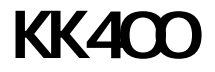

(KK400-RSTM/KK400TM)

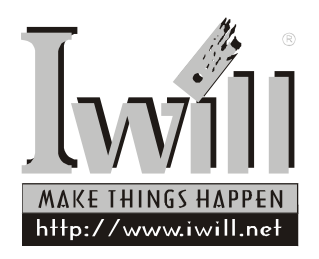

P/N:FB23581001 KK400 Series Version 1.0(C) KK400 系列主機板

 $\overline{w}$ 

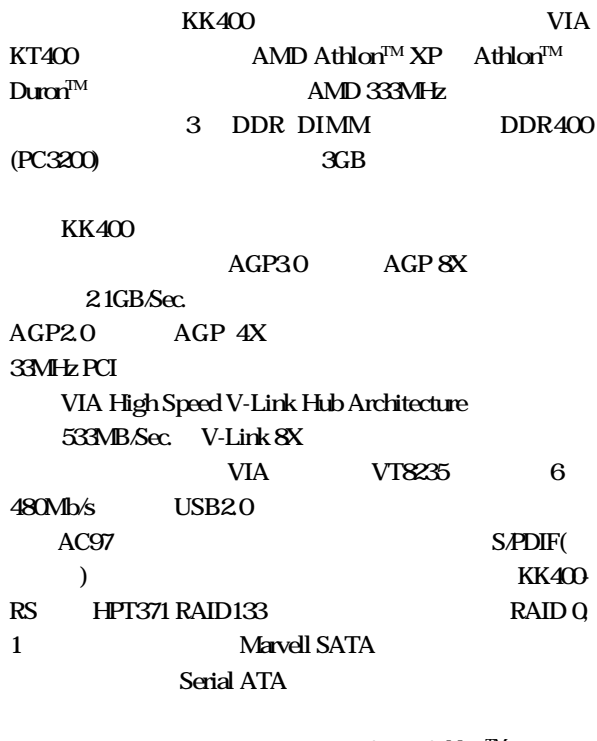

 $KK400$  AMD Athlon<sup>TM</sup> XP (IWILL Porcessor Shelter)

#### $\overline{I}$ will KK400 . . . . . . . . . . .  $\cdots$

FI ?  $\mathbf{H}$ -FI Panel IO FI Panel (Compact Flash, Memory Stick Secure Digital USB2.0 Micphone Headline) FI B  $\qquad \qquad$  T O Input Output , 0 1  $R$ Front Interface Friendly Interface Future Interface Fantastic Interface

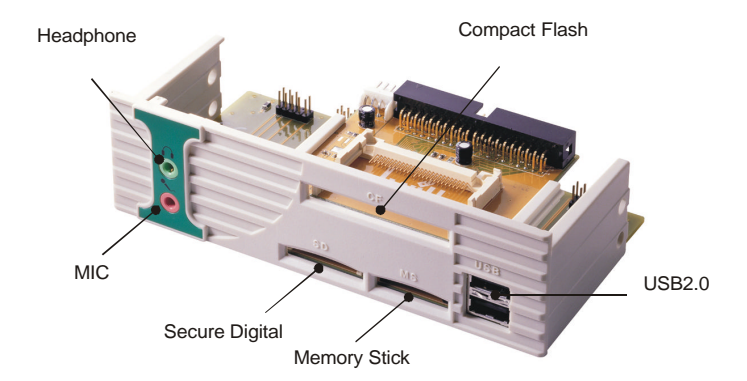

. . . . . . . . . . . . . . . . . . .

. . . . . . .

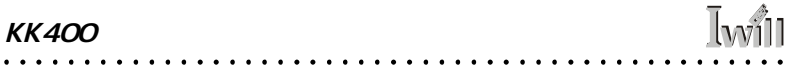

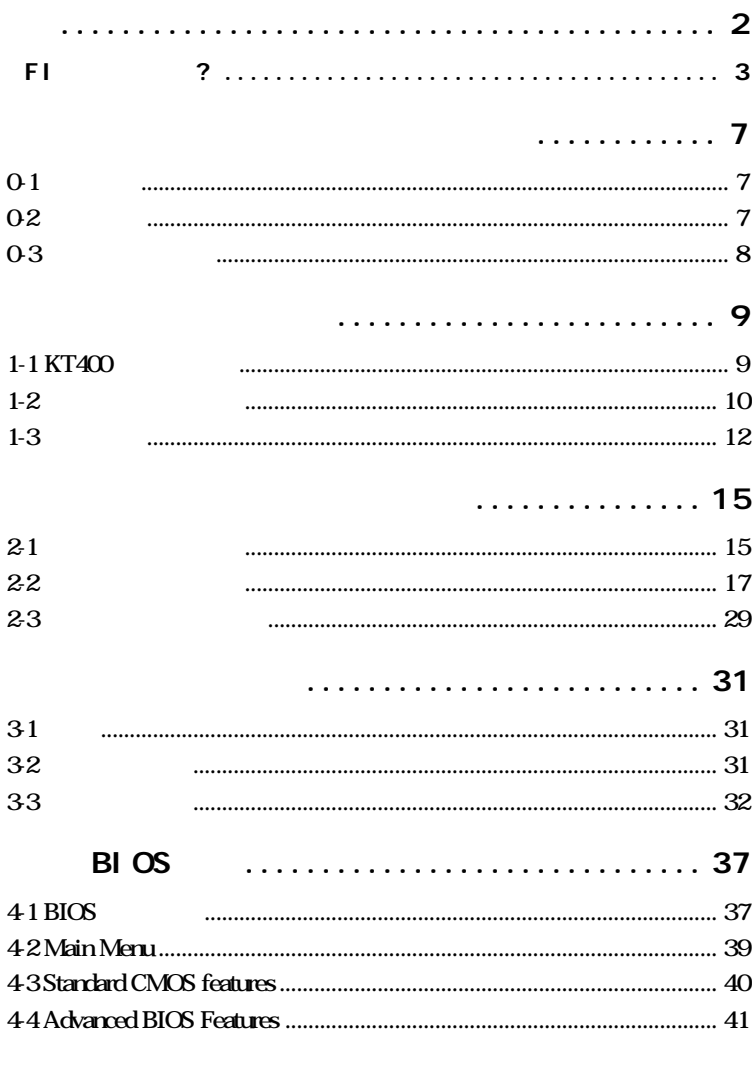

 $\ddot{\phantom{a}}$ 

 $\ddot{\phantom{a}}$  $\ddot{\phantom{a}}$  $\sim$  $\ddot{\phantom{a}}$  $\sim$   $\sim$  $\mathbf{A}$  and  $\mathbf{A}$  $\sim$   $\sim$   $\sim$ 

 $\ddot{\phantom{a}}$ 

. . . . . .

 $\cdot$   $\cdot$   $\cdot$  $\sim$   $\sim$  $\ddot{\phantom{a}}$  $\ddot{\phantom{a}}$  $\ddot{\phantom{a}}$ 

#### **Iwill KK400** . **. . . . . . . .**

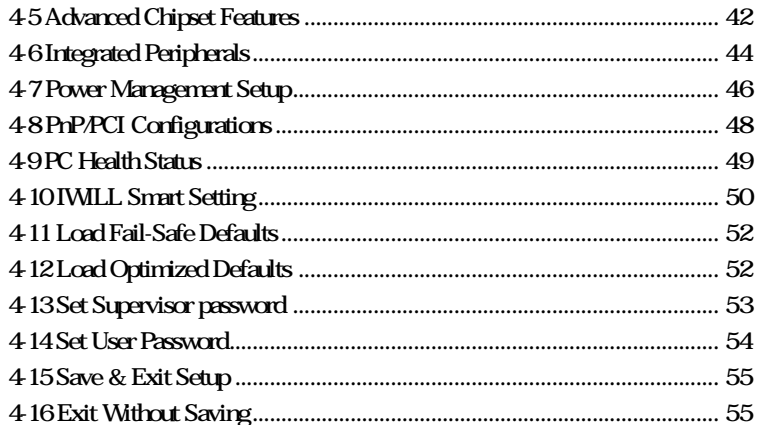

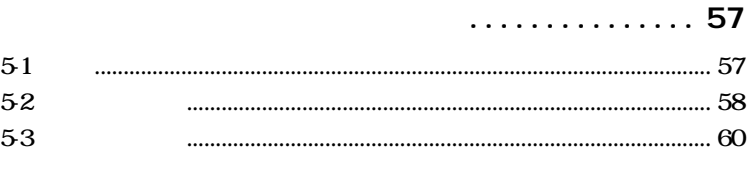

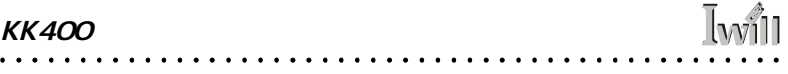

**I**will  $\bullet$  $\ddot{\phantom{a}}$  $\ddot{\phantom{0}}$  $\ddot{\phantom{a}}$  $\ddot{\phantom{a}}$  $\bullet$ 

 $O-1$ 

## $0-2$

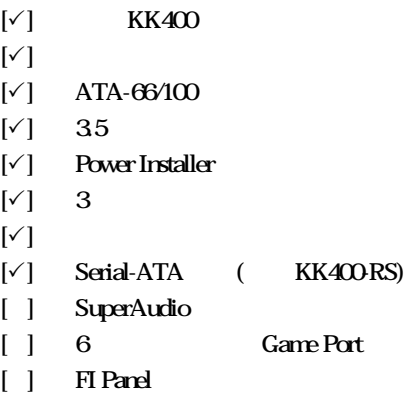

. . . . . . .  $\ddot{\phantom{a}}$  $\ddot{\phantom{a}}$  $\ddot{\phantom{a}}$  $\ddot{\phantom{0}}$ 

**Iwill** 

 $\ddot{\phantom{a}}$ 

## $O - 3$

 $\ddot{\phantom{a}}$  $\ddot{\phantom{a}}$ 

 $\bullet$ 

 $\bullet$ 

- $\bullet$
- $\bullet$
- $\bullet$
- $\bullet$
- $\bullet$
- $\bullet$  later than  $\bullet$  later than  $\bullet$  later than  $\bullet$ PCI and the set of the set of the set of the set of the set of the set of the set of the set of the set of the set of the set of the set of the set of the set of the set of the set of the set of the set of the set of the s

. . . . . . . . . . . . . . . .

 $\ddot{\phantom{a}}$ 

## 1-1 KT400

 $\overline{J}$ will

 $\sim$   $\sim$   $\sim$  $\blacksquare$  $\ddot{\phantom{a}}$  $\bullet$  $\ddot{\phantom{a}}$ 

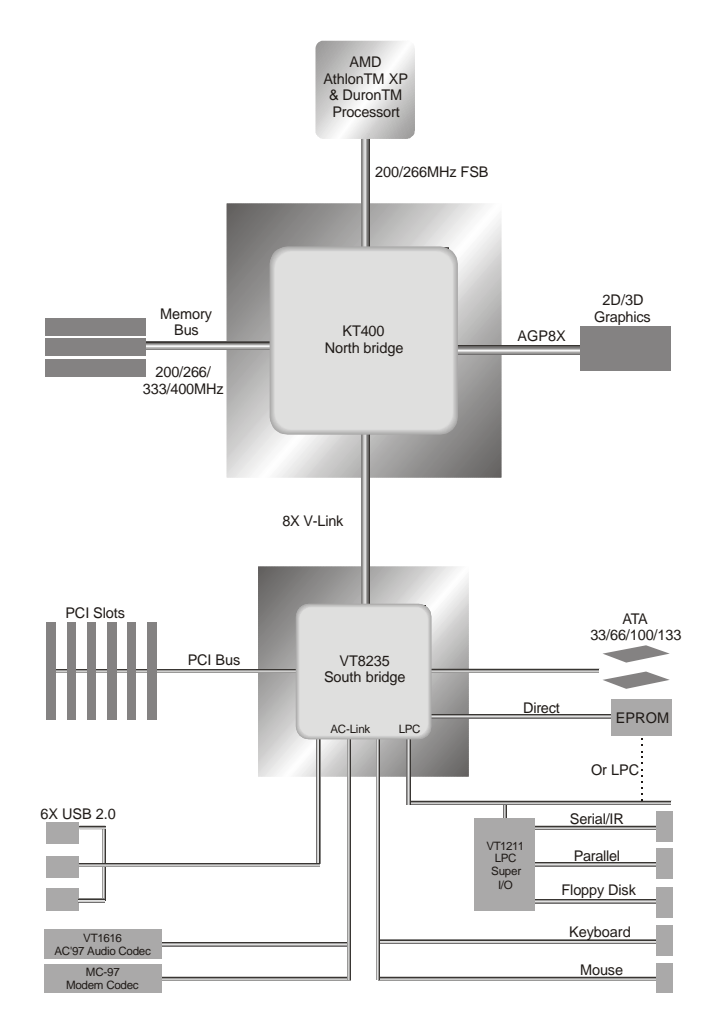

 $\ddot{\phantom{0}}$ 9

. . . . . . . . . . . . . .

 $\overline{\phantom{a}}$ 

 $\sim$  $\bullet$  $\sim$ 

 $1 - 2$ 

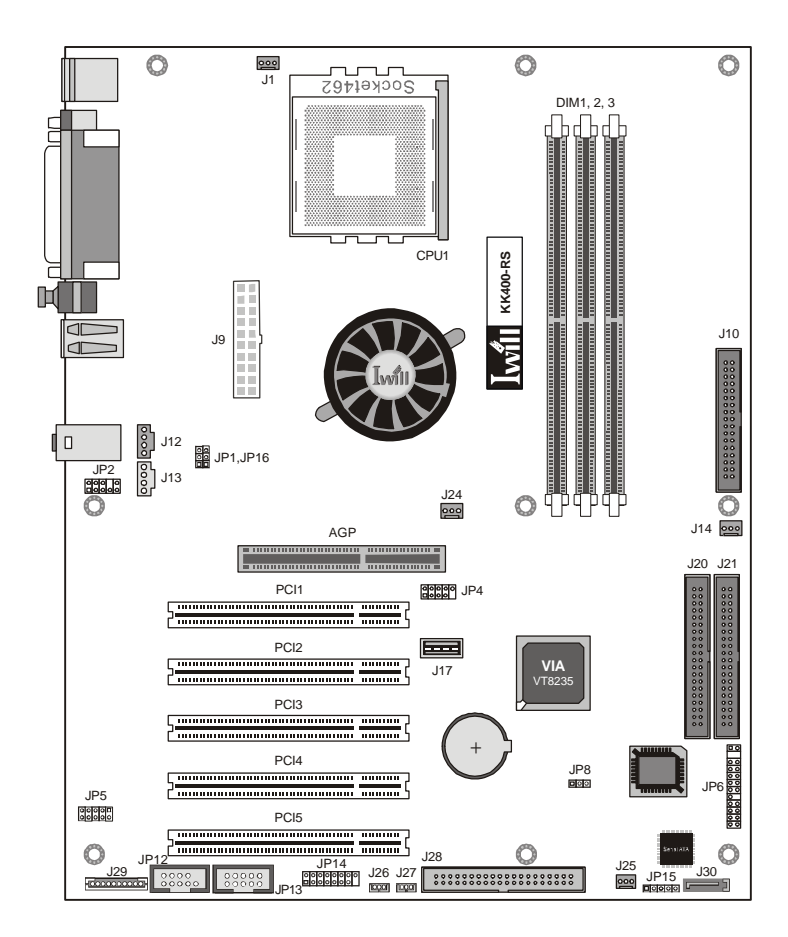

# **Iwill**

 $\ddot{\phantom{a}}$ 

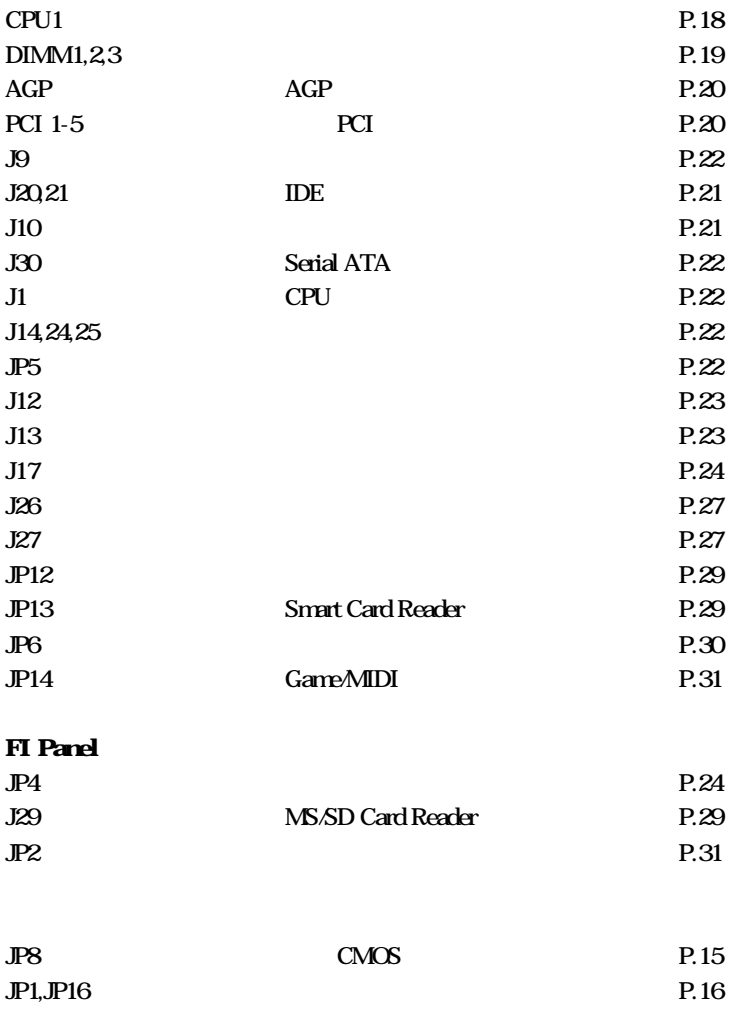

第一章:規格與特色簡介

 $\ddot{\phantom{0}}$ 

نمحا

### $1 - 3$

(Socket A)  $AMD$  Athlor<sup> $TM$ </sup> XP Athlor<sup> $TM$ </sup> Duror $T^M$ **CPU** CPU  $1MHz$ 250MHz

. . . . . . . . . . . . . . . . . . . .

**DDR SDRAM**  $3GB$ PC1600PC2100PC2700PC3200DDR SDRAM 64MB/128MB/256MB/512MB/1GB 2.5V Unbuffered/Registered DDR SDRAM

VIA KT400 VIA VT8235 Super I/O Highpoint HPT371 RAID (KK400RS) Marvell Serial ATA (KK40ORS)

> AGP 8X/4X  $1.5v$  AGP

#### $PCI$

32bit/33MHz PCI **PCI 2.2** 

**Iwill** . . . . .

> AC97 PC99  $CD$

 $S/P$ DIF Our( $)$ 

 $I/O$ 

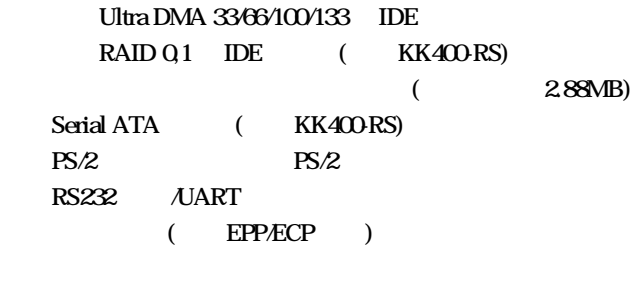

 $\ddot{\phantom{a}}$ 

第一章:規格與特色簡介

J.

 $\overline{UBB20}$  -

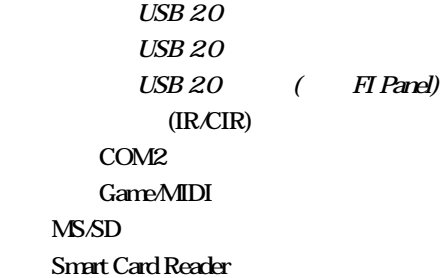

 $\sqrt{N}$ 

 $VRM 90$ ATX

(IWILL Porcessor Shelter)

 $BIOS$  $(200)$  CPU CPU PCI IRQ  $/$   $/BIOS$   $APME$ 

ATX 305mm X 245mm

 $\overline{w}$ ill

 $2 - 1$ 

(Jumper)  $1-2$   $2-3$ 

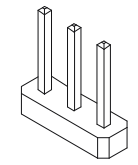

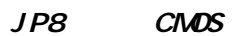

若您設定了不正確的 BIOS 參數,導致系統無法正常運作

Pin<sub>2-3</sub>

Pin1-2 CMOS

JP8

1 2 3

JP8 CMOS

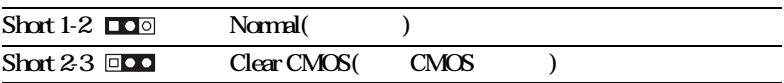

 $\cdots$  KK400 系列主機板

## JP1, JP16

 $CPU$   $CPU$   $(100MHz/$  $133$ MHz)

 $\overline{w}$ 

$$
\begin{array}{c}\n\text{1} \\
\text{2} \\
\text{3} \\
\hline\n\end{array}
$$

#### **JP1, JP16**

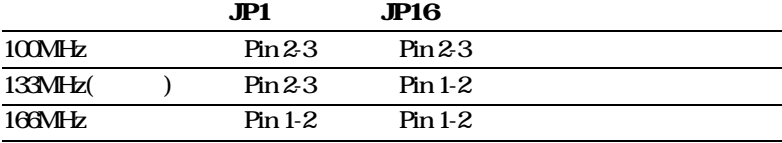

 $2 - 2$ 

 $\overline{w}$ ill

CPU1 CPU

 $\mathbf{AMD}\mathbf{A}$ thlon<sup>TM</sup>  $\mathbf{XP}$  Athlon<sup>TM</sup>  $\mathbf{D}$ uron<sup>TM</sup> Socket A CPU

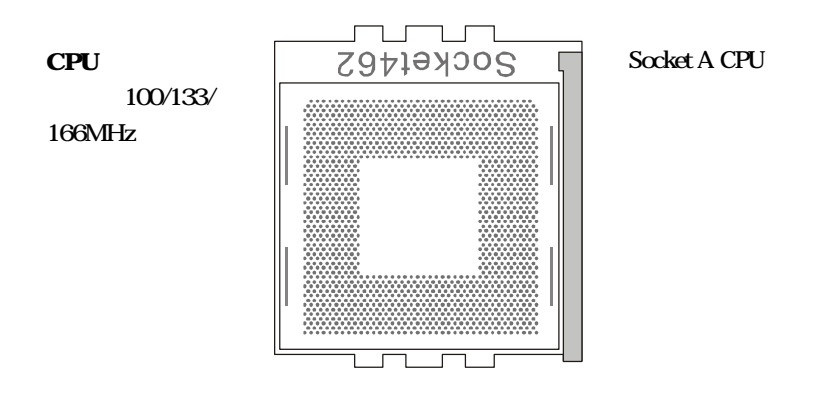

. . . . . . . . . . . . . .

. . . . . . . . .

**KK400** 

# $\ln$  $\frac{1}{2}$

#### DDR1, DDR2 DDR

DDR DDR DDR

DDR

 $3GB$ 

DDR

Register DDR

unbuffered/

PC1600:200MHz PC2100:266MHz PC2700:333MHz PC3200:400MHz

 $DDR400$ 

DIMM1,3 DIMM2,3

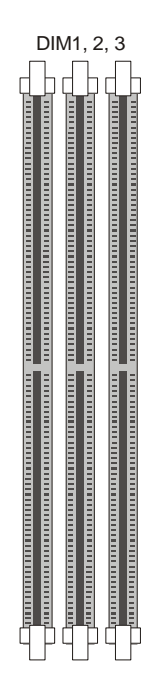

. . . . .

 $AGP1$   $AGP$ 

AGP 8X/4X AGP(Accelerated Graphics

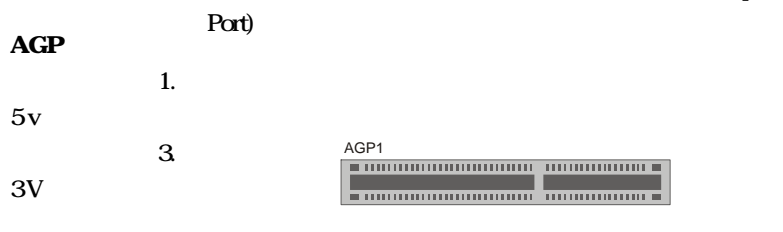

AGP 8X

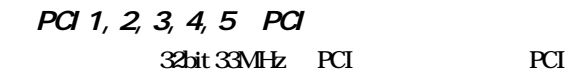

PCI1 PCI **PCI** PCI2<br><del>| manananananananananananan manan</del> PCI2.1/2.2 <u> monumumumumumumumum monum</u> PCI3 <u>Tunomummummummummum Tunom</u> PCI4 PCI5

. . . . . . . . . . .

PCI

#### $J20$ ,  $J21$ ,  $J28$  IDE

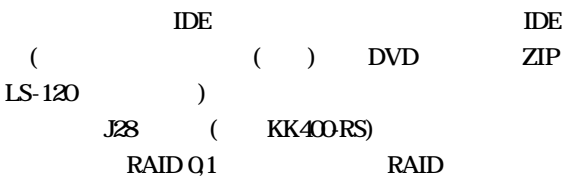

IDE

Ultra DMA 33/66/100/133

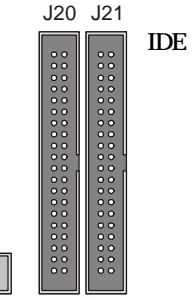

 $S-ATA$  $J20$ 

**RAID IDE** 

J10 :軟碟機裝置連接埠

J28

are the contract of the contract of the contract of  $1.$ 44MB/3.5" 360K, 1.  $2M/5.25$ " $2.88M/3.5$ "

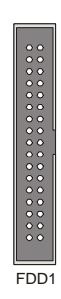

J30 Serial ATA ( KK400-RS) Serial ATA( ATA)

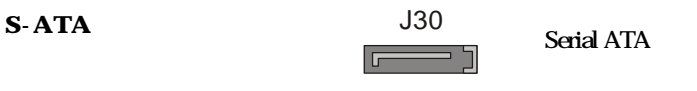

150MB/Sec.

**Iwill** 

 $JP5$ 

BIOS (IR/CIR)

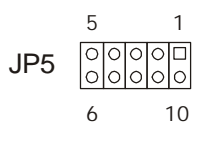

#### $JP5$

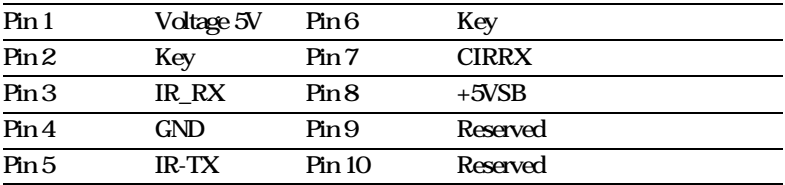

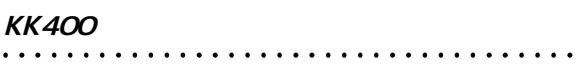

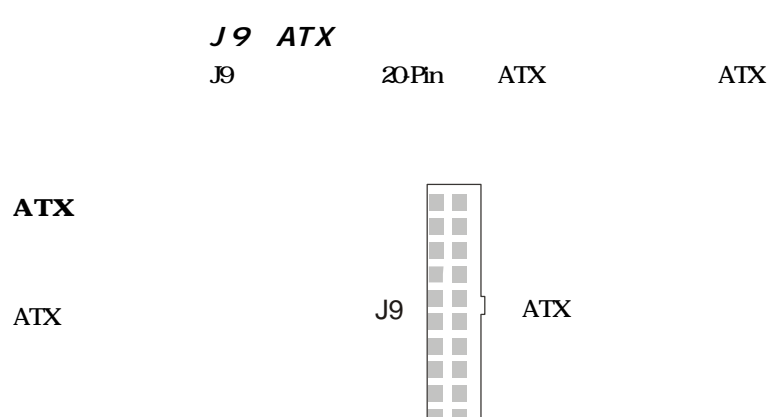

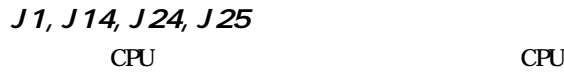

 $\mathbb{I}_{\mathcal{W}^{11}}$ 

 $\cdots\cdots\cdots$ 

**PC Health** 

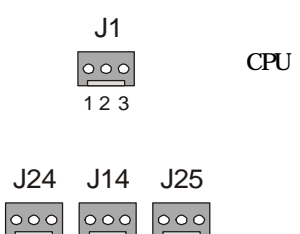

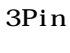

#### J1, J14, J24, J25

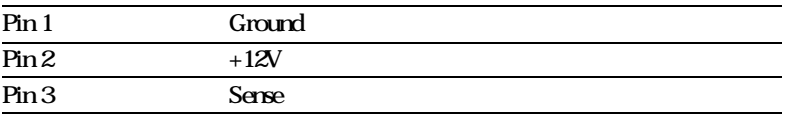

1 2 3 1 2 3

. . . . . .

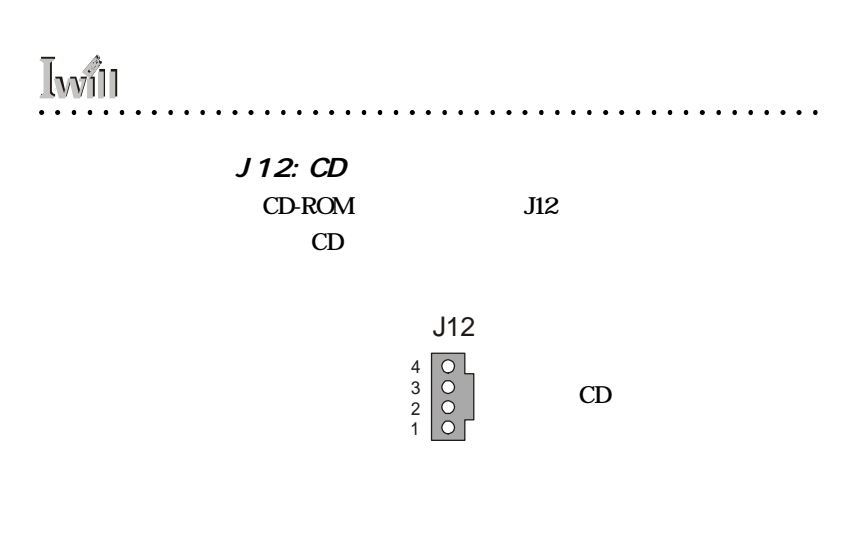

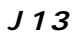

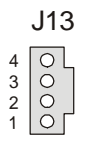

#### J12, J13 CD

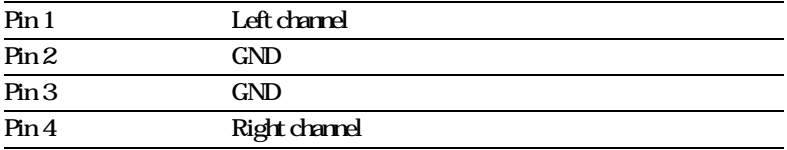

 $\sim$   $\sim$   $\sim$ 

 $\cdots$ 

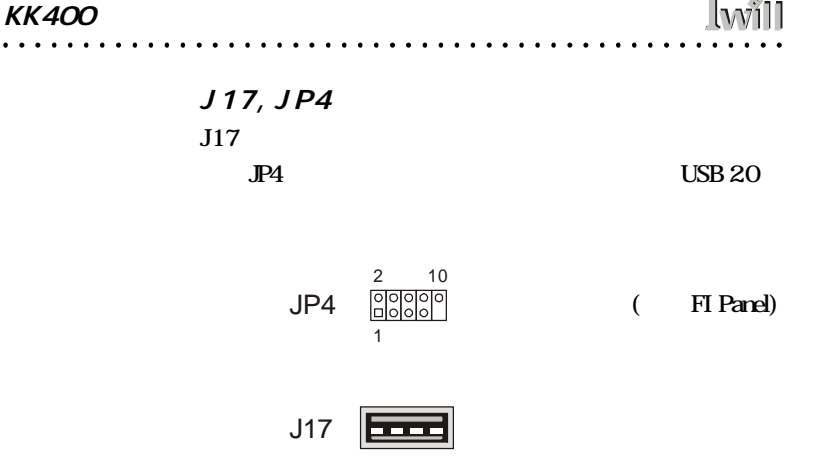

 $\overline{w}$ 

#### $J\!P4$

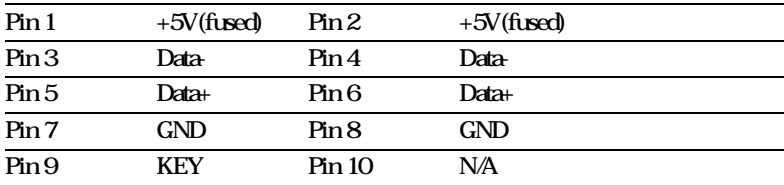

#### $JP2$

音效裝置連接頭( 支援 F I Panel) JP2 1 2 9 10

. . . . .

# $\overline{w}$

#### $JP2$

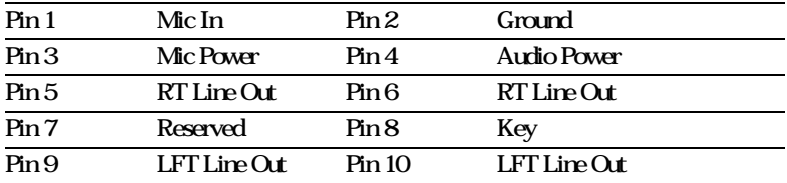

### JP14 Gane port/Midi Game port/Midi () Midi

JP14 00000000<br>0000000 Game port/Midi

 $\cdots$ 

6 Game Port ()

. . . . . . . . . . . . . . . . . .

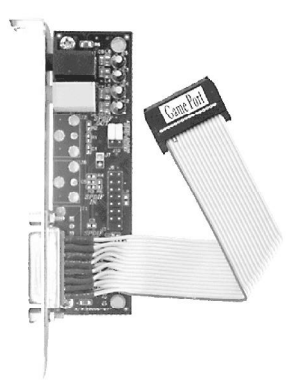

. . . . . .

KK400<br>................................ . . . . .

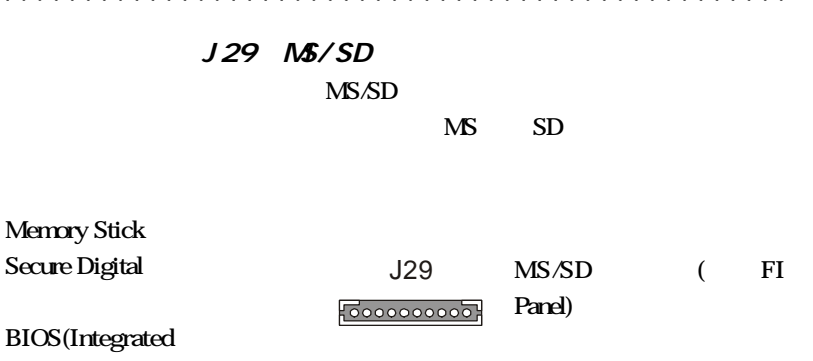

Peripherals)

## JP13 Smart Card Reader

Smart card reader Smart Card

 $\overline{I}$   $\overline{M}$ 

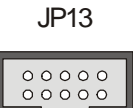

Smart Card Reader

 $JPI2$ 

 $JPI2$ 

JP12

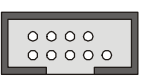

. . . . . . . . . . . . . . . . . .

 $J26$ 

J26 <u> ၂၀၀၀</u>ျ

(Power Management Setup)

**Iwill** 

**BIOS** 

"Enabled"

 $J27$ 

J27 

 $\cdots$ 

 $JP6$ 

. . . . . . . .

ACPI IDE

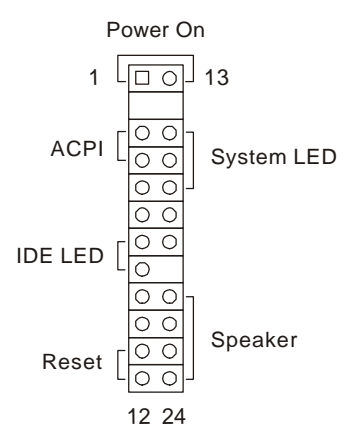

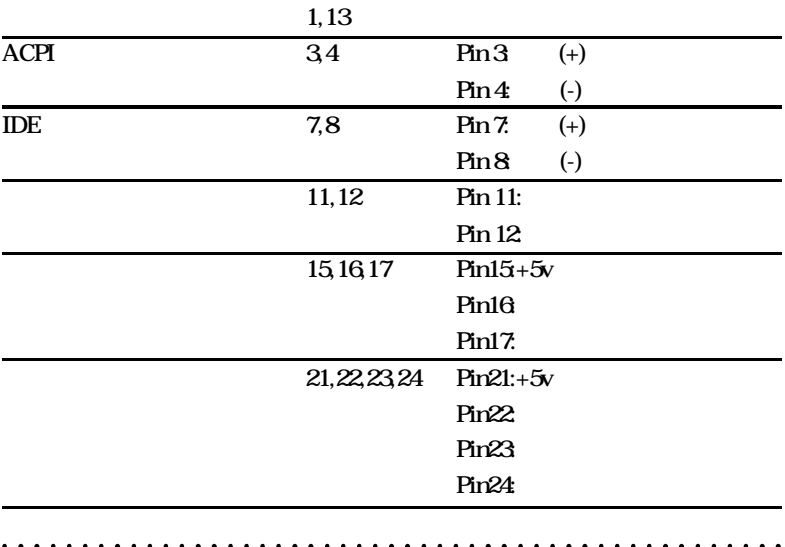

 $2 - 3$ 

**Iwill** 

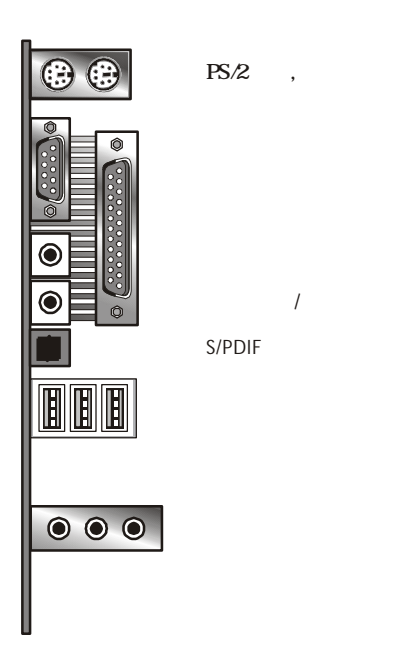

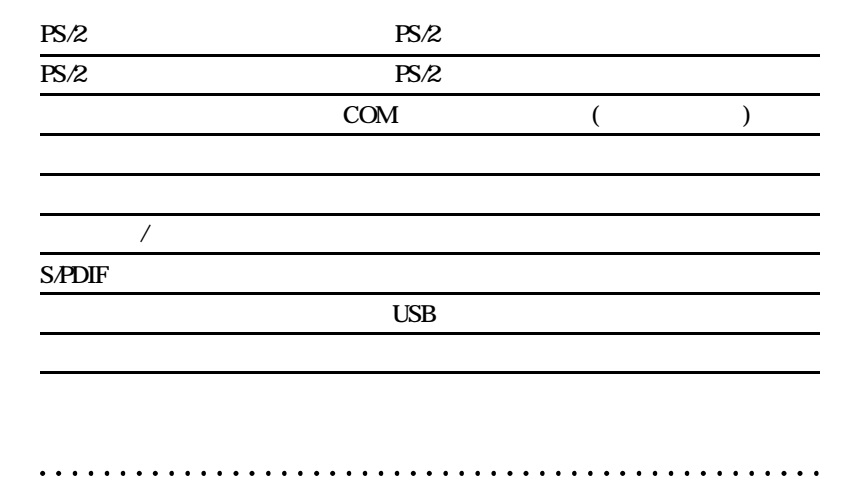

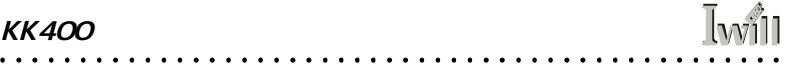

 $\cdots$ 

**Iwill**  $\bullet$   $\bullet$  $\ddotsc$  .  $\ddot{\phantom{a}}$  $\ddot{\phantom{a}}$  $\ddot{\phantom{a}}$  $\bullet$  $\ddot{\phantom{a}}$  $\cdot$ 

 $3 - 1$ 

 $DIY$ 

 $0.3$ 

 $3 - 2$ 

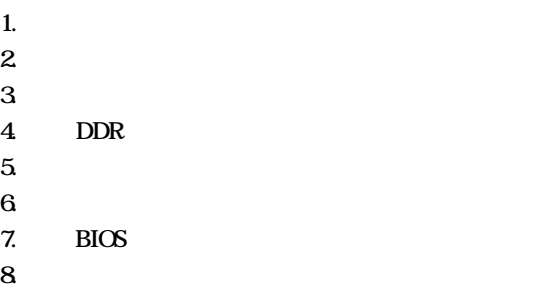

 $3 - 3$ 

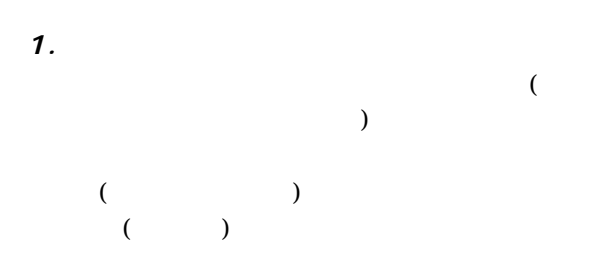

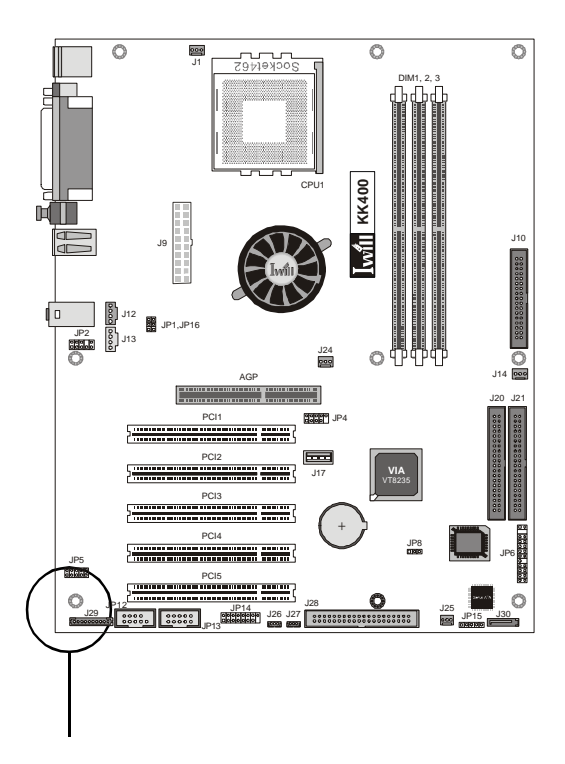

**I**will  $2.$  $3.$ 否與中央處理器DIE的表面緊密接觸。適量的塗抹少許散

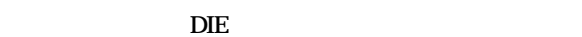

而燒毀。因此建議使用者能選購通過 AMD 認證的散熱

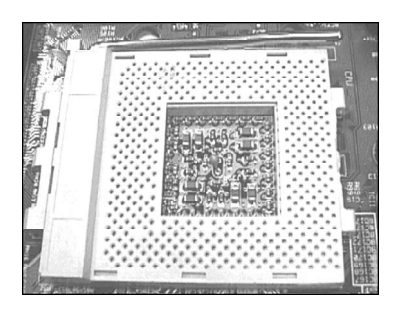

 $\mathbf{1}$ : Socket A

 $\infty$ 

**2** 

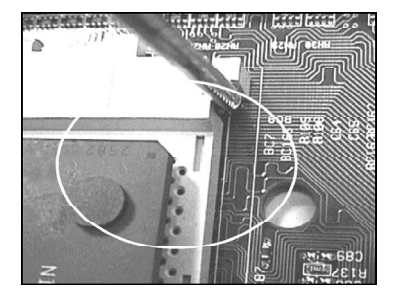

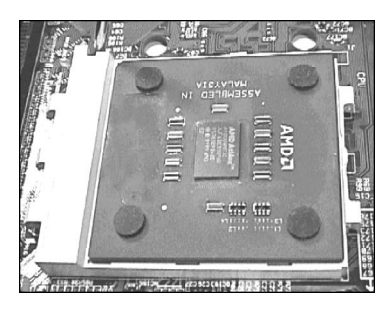

 $\overline{3}$ 

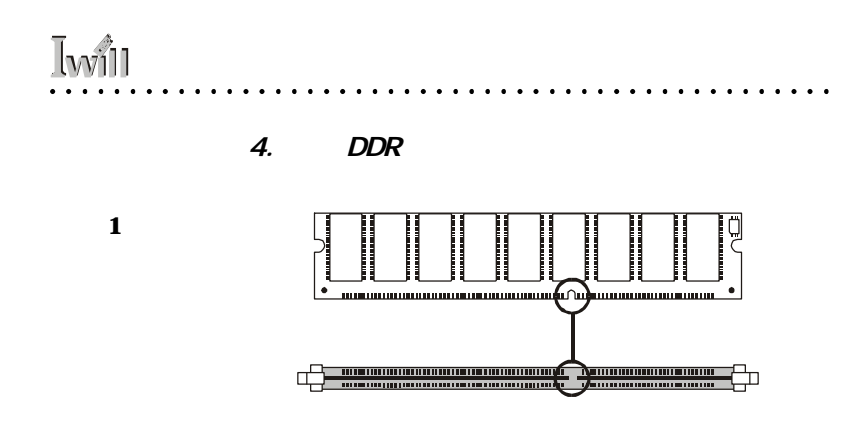

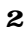

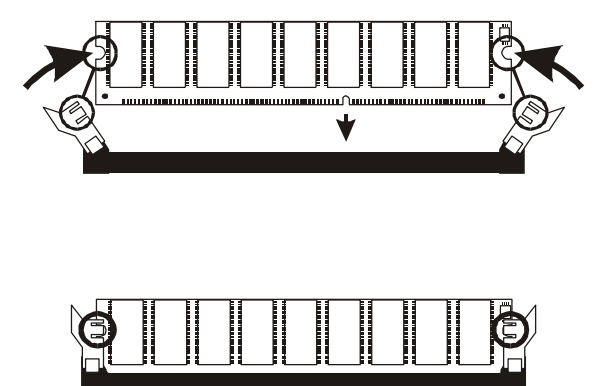

 $\bullet$  $\ddot{\phantom{a}}$  $\bullet$  $\ddot{\phantom{a}}$  $\ddot{\phantom{a}}$   $\ddot{\phantom{a}}$  $\bullet$  $\ddot{\phantom{a}}$  $\ddot{\phantom{a}}$  $\bullet$ 

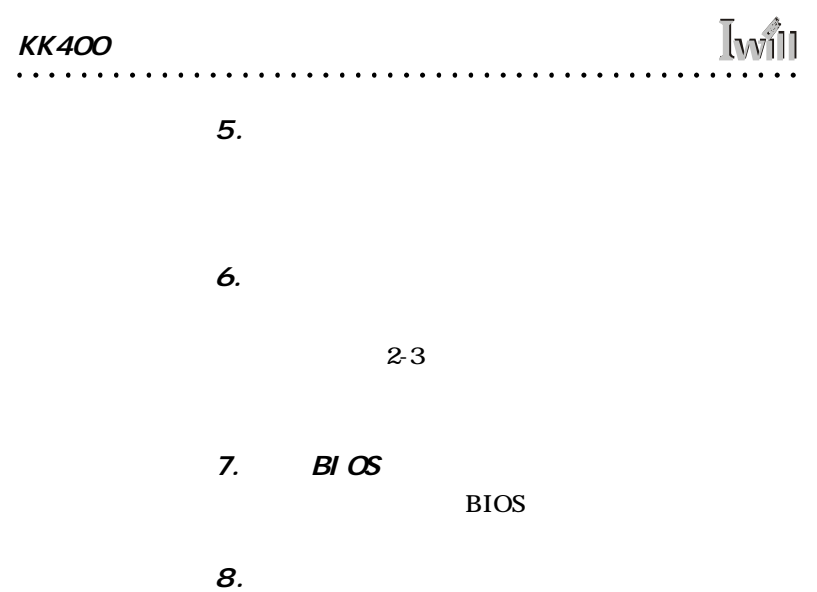

 $\cdots$ 

 $\overline{I}$ will 第四章:BIOS 設定

# BIOS

## $4 - 1$  BIOS

#### $B$ I  $OS$

http //support.Iwill.net BIOS AWDFLASH.EXE **BIOS** 

#### **BIOS**

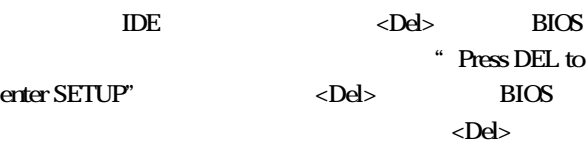

上的"RESET"鍵重新開機。或者,同時按下<Ctrl>

 $\langle$ Alt $\rangle$   $\langle$ Del $\rangle$ 

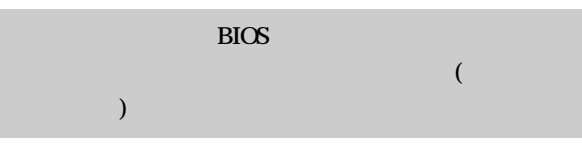

 $\ddot{\phantom{0}}$ 

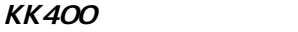

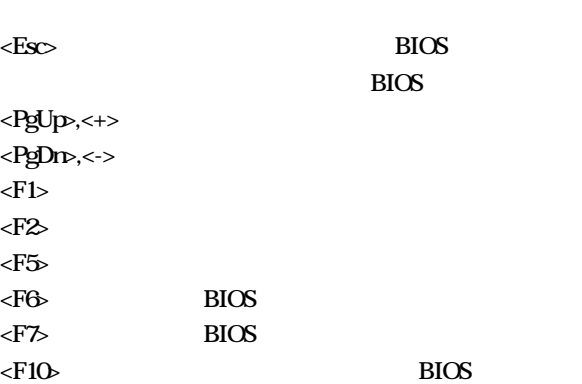

**Iwill** 

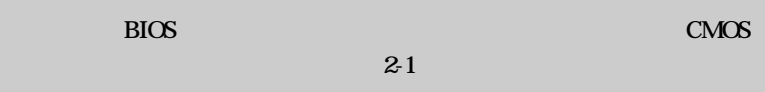

## 4-2 Main Menu

**Iwill** 

BIOS **BIOS** 

 ${\bf BIOS}$ 

用方向鍵,將游標移到您所想要的選項,再利用 Enter

 $\bullet$   $\bullet$   $\bullet$ 

 $\rm BIOS$ 

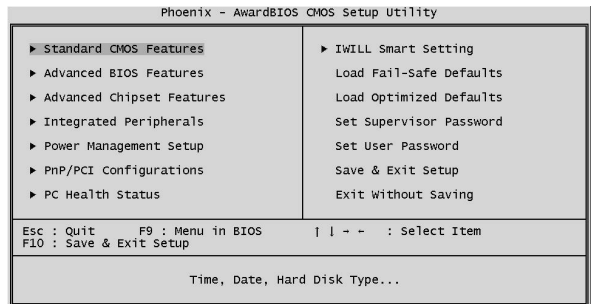

## 4-3 Standard CMOS features

 $\square$  CMOS

 $R\alpha$ 

 $\langle PgUp \rangle \langle \langle + \rangle$   $\langle PgDr \rangle \langle \langle - \rangle$ 

 $\square$  IDE

 $\Box$ 

#### **CMOS**

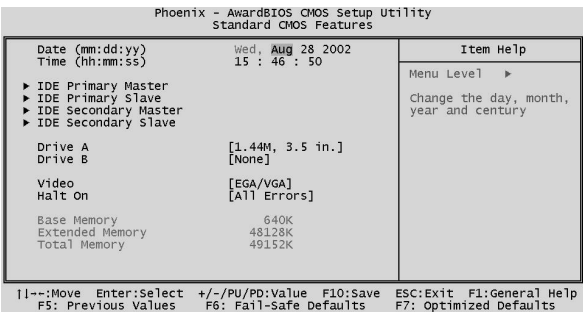

#### $\overline{J}$ will  $BIOS$ . . . . . . . . . .

## 4-4 Advanced BIOS Features

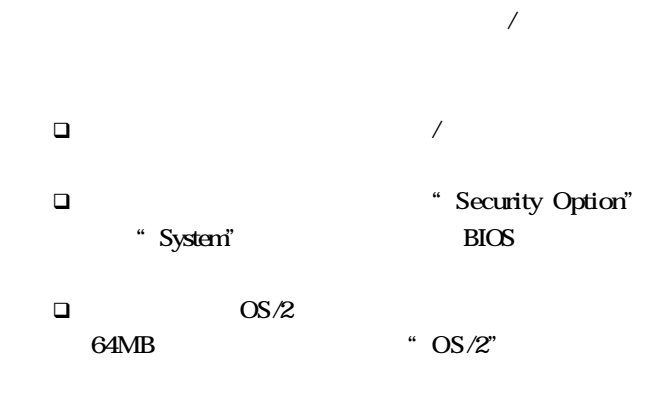

**BIOS** 

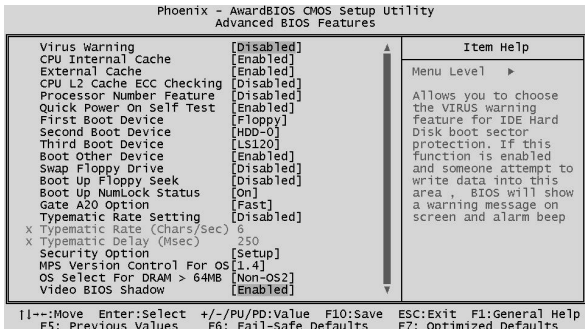

. .

### 4-5 Advanced Chipset Features

此功能選單含設定晶片組、BIOS快取功能及選擇AGP

## q 於選項"DRAM Clock/Drive Control""AGP & P2P Bridge Control" "CPU & PCI Bus Control" <Enter>

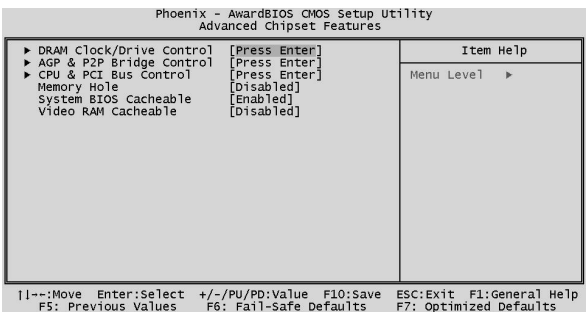

. . . . . . . .

 $\ddotsc$ 

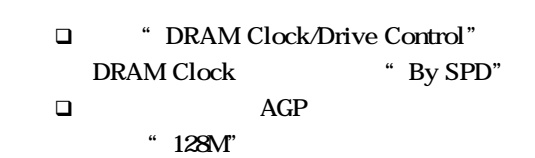

 $\overline{I}$   $\overline{M}$ 

## DRAM Clock/Drive Control

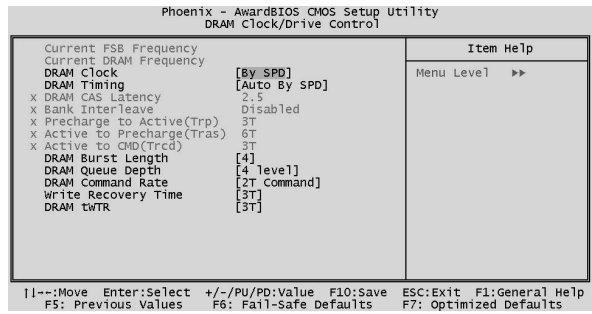

## AGP & P2P Rridge Control

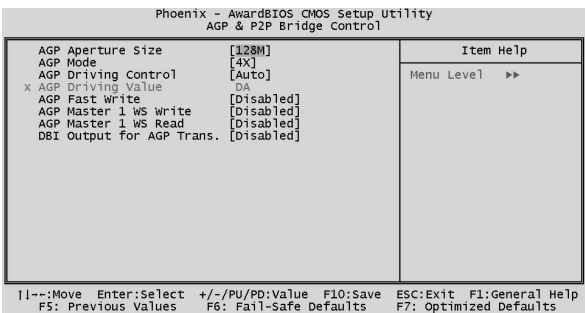

 $\sim$   $\sim$   $\sim$   $\sim$ 

## 4-6 Integrated Peripherals

 $\square$  "VIA OnChip IDE Device" "VIA OnChip PCI Device" "SuperIO Device" <Enter>

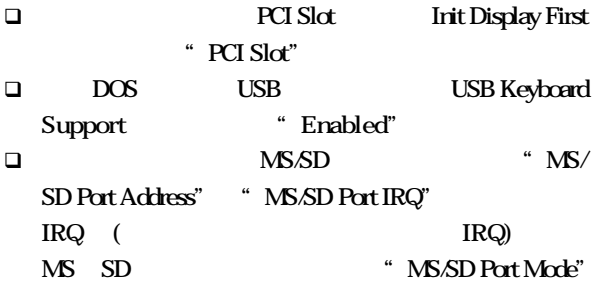

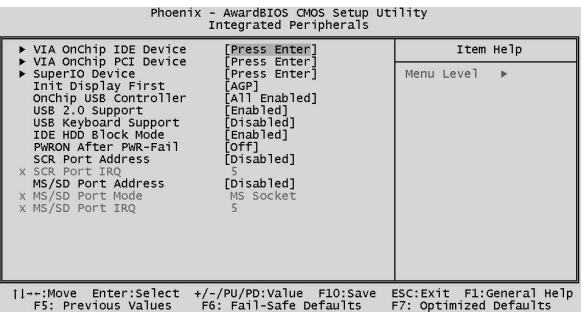

 $\tilde{I}_{\text{total}}$ 第四章:BIOS 設定  $\bullet$   $\bullet$   $\bullet$  $\square$  $\square$   $\sqcap$   $\sqcap$  "Disabled" q COM2 Onboard Serial Port 2 設定為"Disabled" q 如果您要使用紅外線功能,則需在"UART Mode Select" 4

 $\square$ 

Game/MIDI

"Disabled"

### VIA OnChip PCI Device

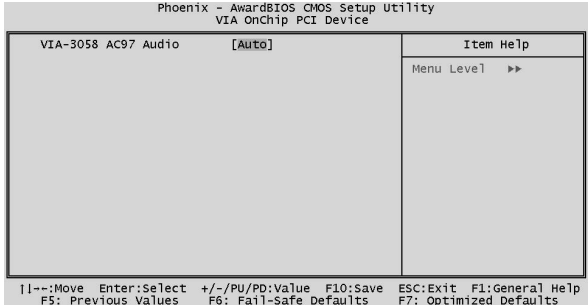

Super I O Devi ce

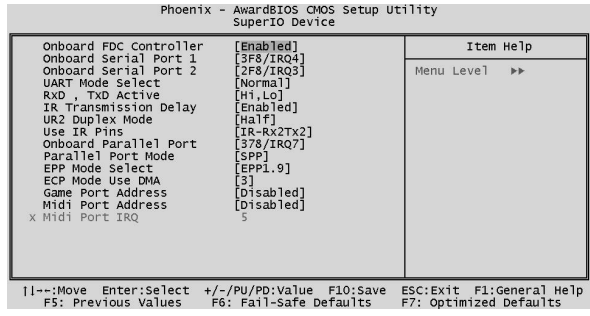

# $\overline{J}$ <sub>Will</sub>

## 4-7 Power Management Setup

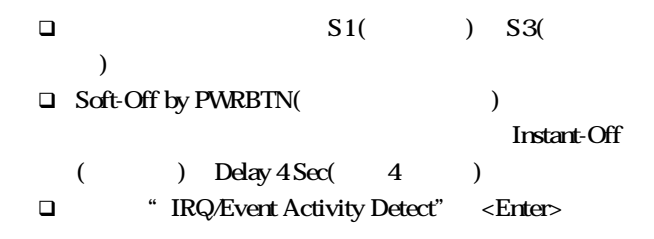

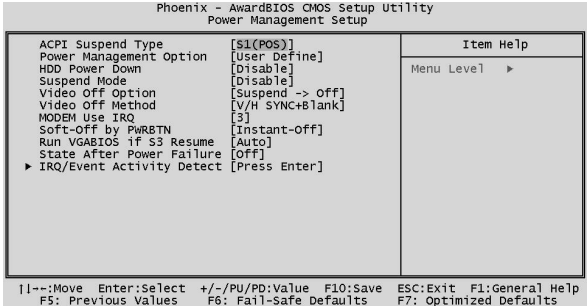

 $\ln$  $\gamma$ 11 第四章:BIOS 設定 q 當系統進入省電模式時,可設定"Hot key " "Password"喚醒電腦。當設定為 Hot key 時,可於 選項"PS 2KB Wakeup from S3/S4/S5" "PS 2MS Wakeup from S3/S4/S5"  $\square$   $\square$   $\times$   $\text{SS}$   $\qquad \qquad \text{USB}$ 電腦,請將選項設為"Enabled"  $\Box$ "PowerOn by PCI Card" "Modem Ring Resume" 設為"Enabled" q RTC Alarm Resume  $\blacksquare$   $\blacksquare$  $\begin{pmatrix} a & b \\ c & d \end{pmatrix}$ 

### IRQ/Event ACtivity Detect

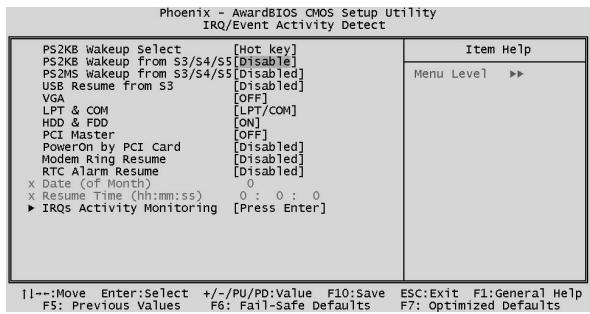

## 4-8 PnP/PCI Configurations

 $PCI$ 

 $\mathbf{A}$ 

 $\Box$ 

作業系統的衝突而無法開機時,請將"Reset Configu-

ration Data" "Enabled"

 $\Box$  Award BIOS

" Manual"

**q**  $\bullet$  PCI/VGA Palette Snoop" BIOS

(MPEG card)

#### PnP PCI

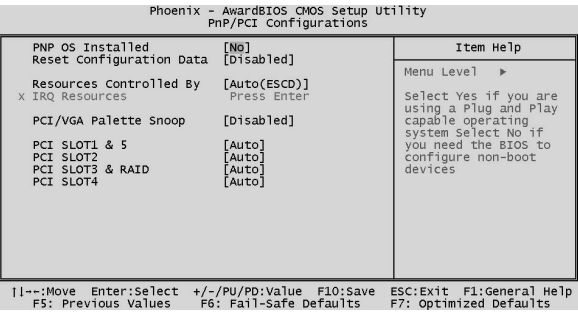

 $\bullet$   $\bullet$   $\bullet$ 

## 4-9 PC Health Status

**Iwill** 

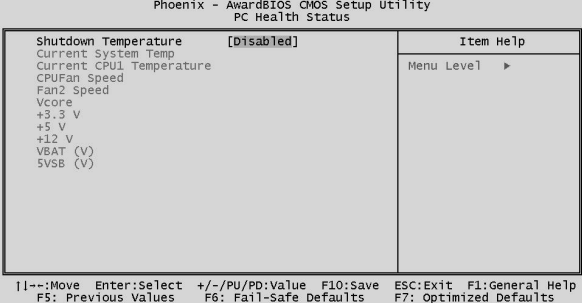

## 4-10 IWILL Smart Setting

Iwill

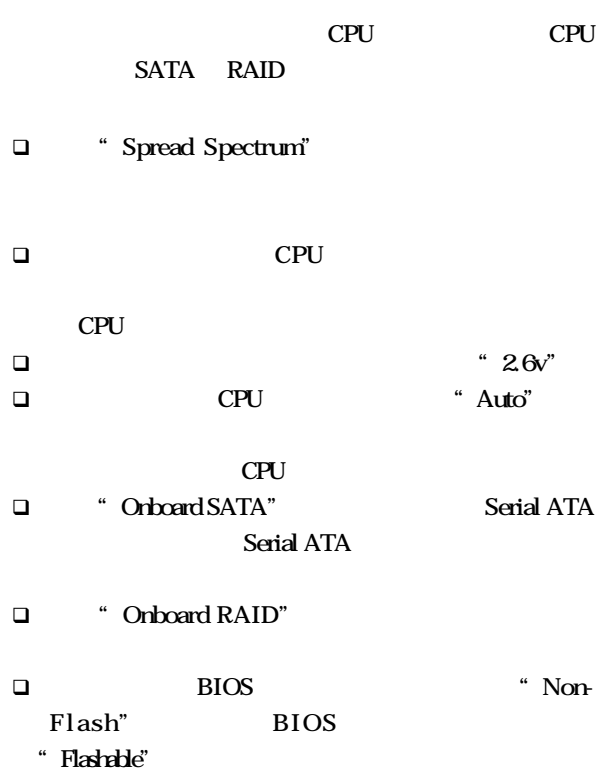

 $\ddotsc$  $\bullet$  .  $\bullet$  .

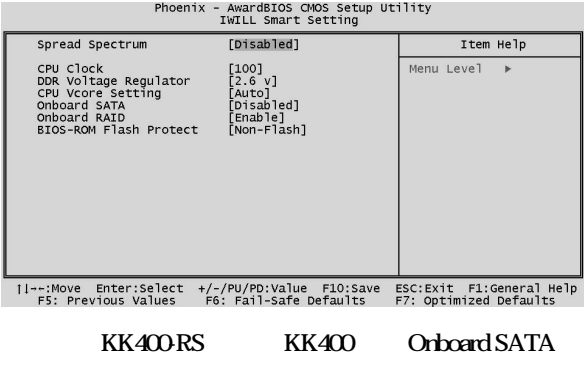

#### Onboard RAID

**Iwin** 

. . . . . . .

的頻率,但基於PCI、晶片組及處理器的規格限制,我們

## 4-11 Load Fail-Safe Defaults

 $\langle Y \rangle$ 

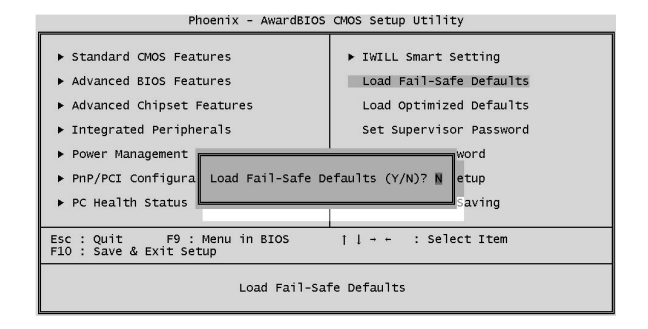

## 4-12 Load Optimized Defaults

 $\langle$ Enter>,  $\langle$ Y>,  $\langle$ Y>,  $\langle$ Y>,  $\langle$ Y>,  $\langle$ Y>,  $\langle$ Y>,  $\langle$ Y>,  $\langle$ Y>,  $\langle$ Y>,  $\langle$ y,  $\langle$ y,  $\langle$ y,  $\rangle$ ,  $\langle$ y,  $\langle$ y,  $\langle$ y,  $\rangle$ ,  $\langle$ y,  $\langle$ y,  $\rangle$ ,  $\langle$ y,  $\langle$ y,  $\rangle$ ,  $\langle$ y,  $\rangle$ ,  $\langle$ y,  $\rangle$ ,  $\langle$ y,  $\rangle$ ,  $\langle$ 

 $BIOS$ 

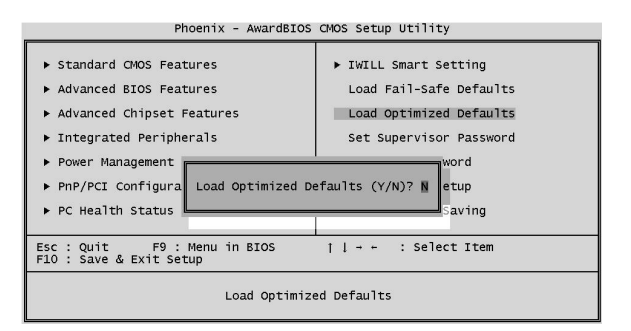

 $\ddotsc$ 

# $\overline{I}$ will

## 4-13 Set Supervisor password

#### User Password

且解鎖進入 BIOS 後,所有的選項也不能使用。所以對於

User Password

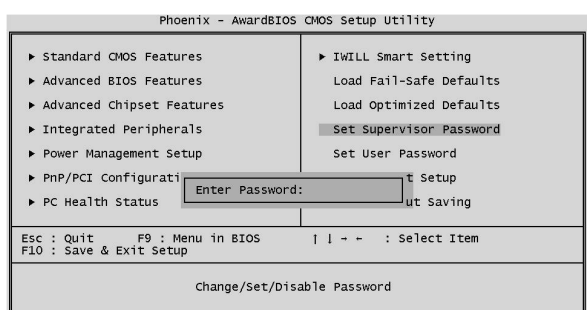

#### 4-14 Set User Password

 $BIOS$ " System" BIOS

BIOS "Security Option"

 $\sqrt{\frac{2}{1}}$ 

 $\epsilon$ Enter **BIOS** 

> Enter , **BIOS**

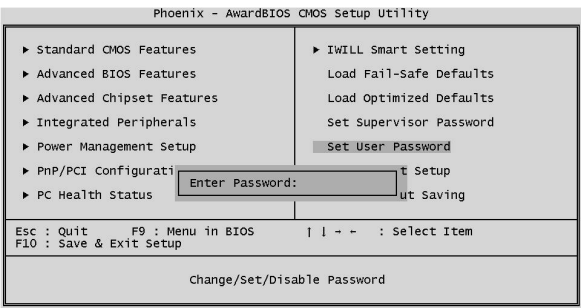

### 4-15 Save & Exit Setup

الثمما

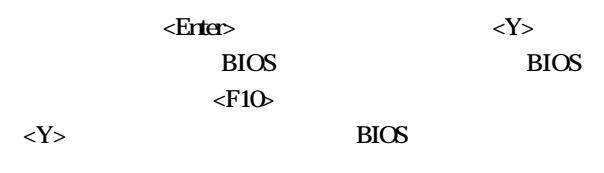

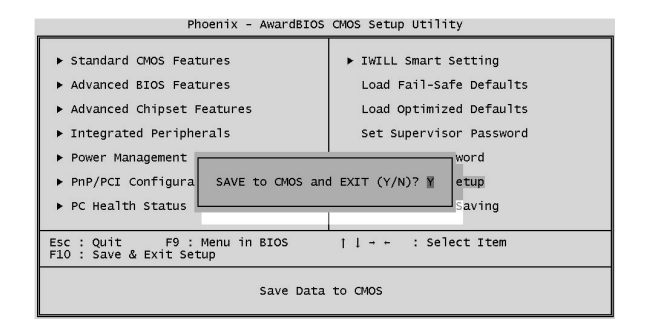

#### 4-16 Exit Without Saving

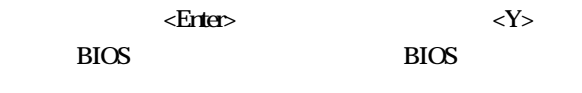

Phoenix - AwardBIOS CMOS Setup Utility Standard CMOS Features F IWILL Smart Setting Advanced BIOS Features Load Fail-Safe Defaults Advanced Chipset Features Load Optimized Defaults  $\triangleright$  Integrated Peripherals Set Supervisor Password Power Management word ▶ PnP/PCI Configura Quit Without Saving (Y/N)? N  $|\text{etup}|$ PC Health Status saving Esc : Quit F9 : Menu in BIOS<br>F10 : Save & Exit Setup  $1 + + \cdot$  : Select Item Abandon all Data

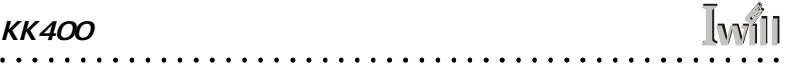

 $\cdots\cdots\cdots$ 

**Iwill** 第五章:驅動程式與相關軟體安裝

 $5 - 1$ 

Power Installer

Microsoft Windows

2000 KK400RS

http://support.iwill.net

 $5 - 2$ 

#### Driver Installation

- **Q** "Service Pack Driver" VIA
- □ "Audio Driver"
- q 點選"RAID Driver Installation Guide"即會顯示 RAID
- q 點選"USB2.0 Driver"選項,並依指示完成安裝  $USB2O$
- q FI Panel(  $\Box$  FI Panel (  $\Box$  FI Panel Driver(Option)"
CompactFlash Card Wizarad/Smart Card Reader/Memory Stick Device/Secure Digital Reader Device

. . . . . . . . . .

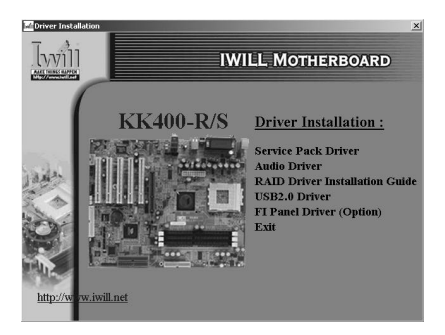

### Make Driver

□ Make Driver

**Iwill** 

內。選擇需要轉換的程式後,將軟碟片放入 A B

"  $GO"$ 

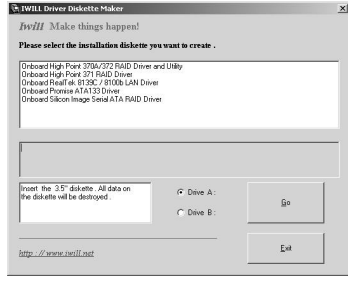

 $\mathbb{I}_{\mathbf{M}}$ 

 $5 - 3$ 

 $\Box$  MCAfee Anti-Vinus  $PC$ q Adobe Acrobat Reader 安裝此軟體即可閱讀 PDF 格式檔案。 **Q** Onboard RAID Utility  $RAID$  ( **q** SCR Utility (Option) **Q** Hardware Monitor Utility Software Utility " Software Utility"

硬體監控軟體,可監控系統及 CPU溫度 CPU電壓、風

 $\cdots$ 

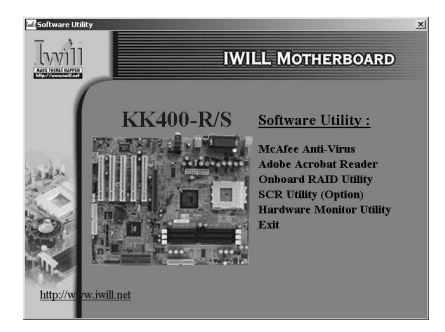

## **Iwill**  $\ddot{\phantom{0}}$

1.  $\blacksquare$ 2. BIOS http://support.iwill.  $\text{conv}$  , and  $\text{BIOS}$ BIOS 能修正造成您使用困擾的BUG。而這些BIOS、驅 3. PEAQ FAQ FAQ

. . . . . . .

 $\ddot{\phantom{0}}$  $\sim$   $\sim$   $\sim$  KK400 . . . . . . .

4. 網際網路討論區或是 BBS 硬體版

 $5\,$ 

. . . . . . . . . .

 $http://$ 

**Iwill** 

#### www.iwill.net

 $\sim$   $\sim$ 

 $6$ 

. . . . .

# $\ln$  $\gamma$ 11

**IWILL Corporation** 

http://www.iwill.net

 $10$ 

電話:(02)2299-9897 傳真:(02)2299-9838

#### TWSC/IWILL

http://www.iwill.com.tw/TWSC\_IWILL/index.htm 台北市八德路一段 82 3 2 電話:(02)2341-3337 傳真:(02)2341-3571

#### **IWILL USA Corporation**

http://www.iwillusa.com TEL: 949-753-5488 FAX: 949-753-5499

#### **IWILL Korea Corporation**

http://www.iwill.co.kr TEL: 82-2-712-8866 TEL: 82-2-797-0820

#### **IWILL Beijing Office**

http://www.iwill.com.cn TEL: 86-10-62161930/31/32 FAX: 86-10-6216929

#### **IWILL Japan Office**

http://www.iwill-japan.co.jp TEL: 81-3-5651-7600 FAX: 81-3-5651-7641